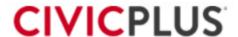

# **Global Payments Integrated Resources**

Below are resources to bring understanding for how CP Pay works to provide a secure checkout process as well as guides for Global Payments and EMV Setup (If applicable)

## **Setup Steps**

- 1. Setup your gateway accounts with Global Payments Customer Representative
- 2. Order your EMV hardware from your Global Payments Rep (If applicable)
- 3. Read through the articles for Global Payments Integrated Setup
- 4. Read through the Articles in Global Payments Integrated EMV when your equipment arrives
- 5. Run a test transaction following steps provided in Global Paments I
- **6.** Finish completing the setup of your OpenEdge Portal. If you run into any issues, please contact your Global Payments Representative

### Resources - CP Pay Help Center Links

#### **Pay Basics**

- Payment Gateways
- How Pay Works
- Cards On File
- Integrated Gateways
- CP Pay Help Center for Global Payments Integrated

## **Global Payments Integrated Setup**

- Global Payments Integrated Overview
- Global Payments Integrated FAQ
- Global Payments Decline Minimizer
- Reconciling Payments in OpenEdge View
- Global Payments Integrated Support
- Global Payments Integrated Help Center

### **Global Payments Integrated EMV**

- Global Payments Integrated EMV Hardware Setup Guide
- EMV Software System Requirements
- Card Reader Troubleshooting Guide
- Global Payments Integrated EMV Manual Hand Key Payments

## **Global Payments Testing Transactions**

- EMV Manual Hand Keyed Payments
- Cancel EMV Card Present Transactions